## גישה לטקסט מלא מחוץ לקמפוס

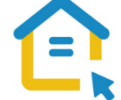

משאבי הספרייה האלקטרוניים - מאגרי מידע, כתבי עת, ספרים ותדפיסים, נגישים ברובם אך ורק למשתמשי אוניברסיטת תל-אביב ואינם נגישים לקהל הרחב. להתחברות למשאבים אלה ולקבלת גישה לטקסט מלא מחוץ לקמפוס האוניברסיטה יש לבצע הגדרות Proxy במחשבכם. הגדרות אלה הנן חד פעמיות וישמשו אתכם במהלך לימודיכם.

## הגדרות Proxy למכשירים חכמים עם מערכת הפעלה Android

ניתן לבצע הגדרות Proxy במכשירים חכמים.

הגדרות אלה הן ברמת רשת אלחוטית ויש להגדירן <u>מחדש</u> על כל רשת אלחוטית שבה עובדים.

- היכנסו **להגדרות רשת אלחוטית –Settings Fi-Wi.**
	- מצאו את הרשת האלחוטית הפעילה במכשירכם.
		- לחצו על שם הרשת עד לפתיחת תפריט.
- בחרו **בנהל הגדרות רשת configuration network Modify**
	- **הציגו הגדרות מתקדמות - options advanced Show**
- בחרו **באפשרויות Proxy בתצורה אוטומטית configuration Automatic.**
	- הקלידו בשורת הכתובת: https://www.tau.ac.il/remote.pac

עם פתיחת טקסט מלא, תופיע חלונית הזדהות בה תתבקשו להכניס את שם המשתמש והסיסמה האוניברסיטאיים שלכם.

## **בכל בעיה, יש לפנות למוקד התמיכה של האגף למחשוב וטכנולוגיות מידע באוניברסיטת תל אביב טלפון: 03-6408888**